## **Production Tab**

Select an existing Blend Sheet in the Blend Sheet tab, click on the Production tab. This tab is the actual screen where the blend is produced. It also displays all the details of a Blend Sheet which are needed to produce a blend.

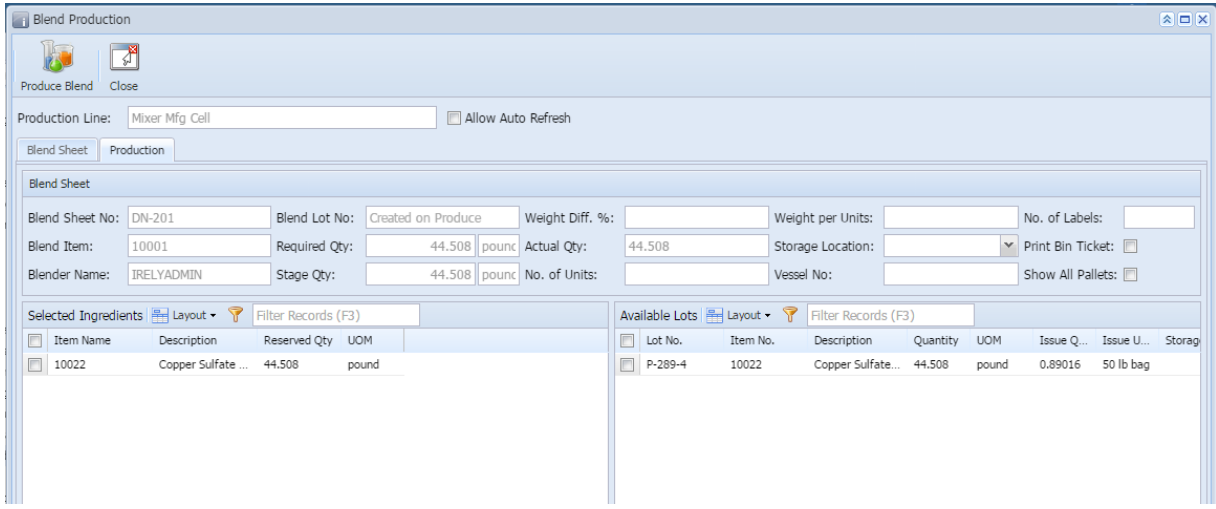

## The toolbar has the following options:

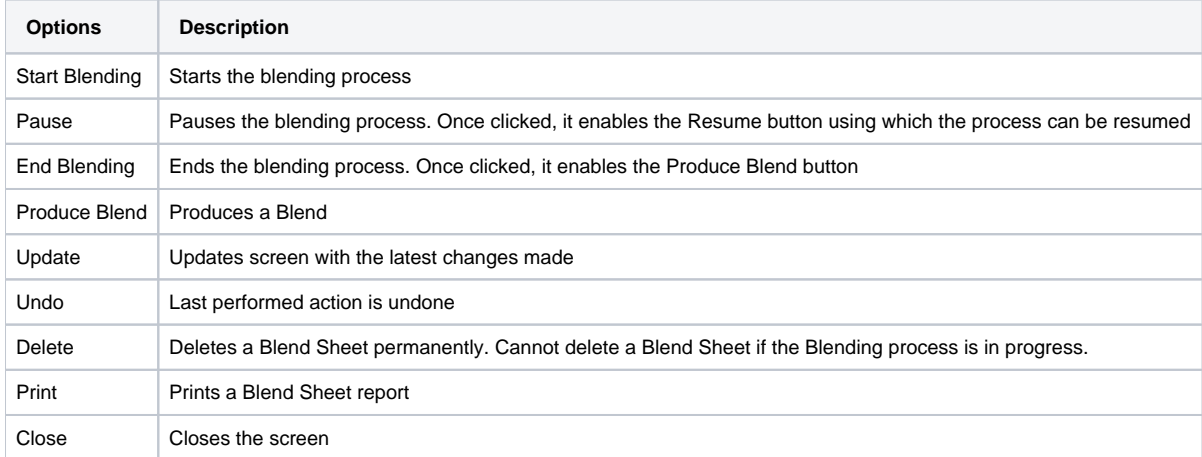

Production Tab has following sections

- 1. [Blend Sheet](http://help.irelyserver.com/display/DOC/Blend+Sheet)
- 2. [Selected Ingredients](http://help.irelyserver.com/display/DOC/Selected+Ingredients)
- 3. [Available Lots](http://help.irelyserver.com/display/DOC/AvailableLots)